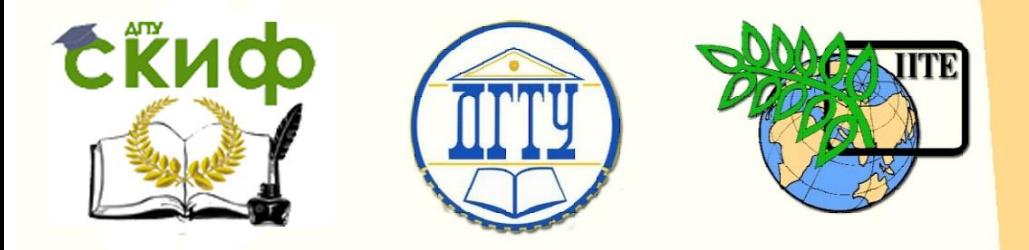

# ДОНСКОЙ ГОСУДАРСТВЕННЫЙ ТЕХНИЧЕСКИЙ УНИВЕРСИТЕТ

УПРАВЛЕНИЕ ДИСТАНЦИОННОГО ОБУЧЕНИЯ И ПОВЫШЕНИЯ КВАЛИФИКАЦИИ

Кафедра «Физика»

# **Методические указания**

к практическим занятиям по дисциплине «Физика»

# **«Изучение закона Кулона с помощью установки PHYWE»**

Авторы Колпачева Н.А., Ларина Т.Н., Павлов А.Н., Русакова Е.Б.

Ростов-на-Дону, 2019

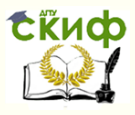

# **Аннотация**

Указания содержат краткую теорию по теме «Изучение закона Кулона с помощью установки PHYWE», описание рабочей установки и методику эксперимента.

Предназначено для обучающихся, изучающих дисциплину «Физика» для выполнения лабораторной работы по программе курса общей физики.

# **Авторы**

д.ф.-м.н., профессор А.Н. Павлов, к.ф.-м.н, доцент Т.Н. Ларина, к.ф.-м.н, доцент Е.Б. Русакова, ассистент Н.А. Колпачева,

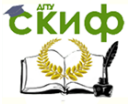

# **Оглавление**

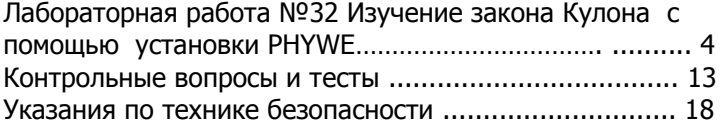

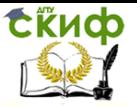

# **Лабораторная работа №32**

ИЗУЧЕНИЕ ЗАКОНА КУЛОНА С ПОМОЩЬЮ УСТАНОВКИ PHYWE

**Цель работы:** определить зависимость силы электростатического взаимодействия между двумя заряженными сферами от величин электрического заряда сфер.

**Приборы и принадлежности:** измерительный модуль Ньютон", датчик «Ньютон», сферические проводники (d=40 мм), оптическая скамья, высоковольтный источник питания (0-10 кВ), горизонтальное передвижное устройство, конденсатор (10 нФ/250 В), электрометрический усилитель, универсальная установка Кобра 3 (рис.1).

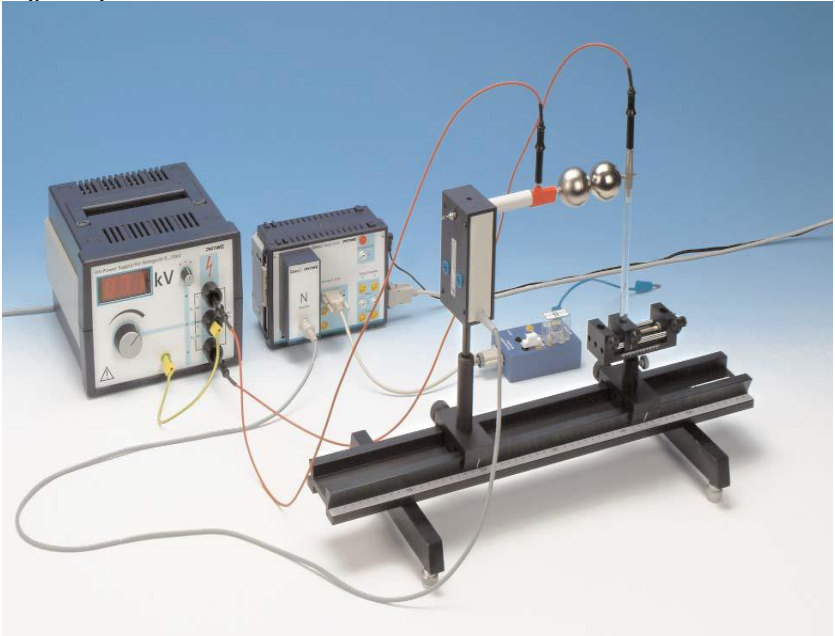

Рис.1 Установка PHYWE для изучения закона Кулона

# **Краткая теория**

Согласно закону Кулона  $F$ - абсолютная величина силы взаимодействия двух неподвижных точечных зарядов пропорциональна абсолютной величине каждого из зарядов и обратно пропорциональна квадрату расстояния между ними. Это

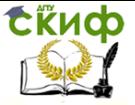

опишется формулой закона Кулона в скалярном виде.

$$
F = \frac{1}{4\pi\varepsilon\varepsilon_0} \frac{|q_1||q_2|}{r^2} \tag{1}
$$

Здесь  $q_1$ ,  $q_2$  - величины зарядов,  $r$  - расстояние между зарядами,  $\mathcal E$  - диэлектрическая проницаемость среды между зарядами,  $\mathcal{E}_{\Omega}$ =8,85·10<sup>-12</sup> Ф/м - электрическая постоянная. Направление силы электростатического взаимодействия проходит по линии, соединяющей заряды. Заряды одного знака отталкиваются, заряды противоположных знаков притягиваются (рис. 2). Математически это выражается формулой закона Кулона

в векторном виде.

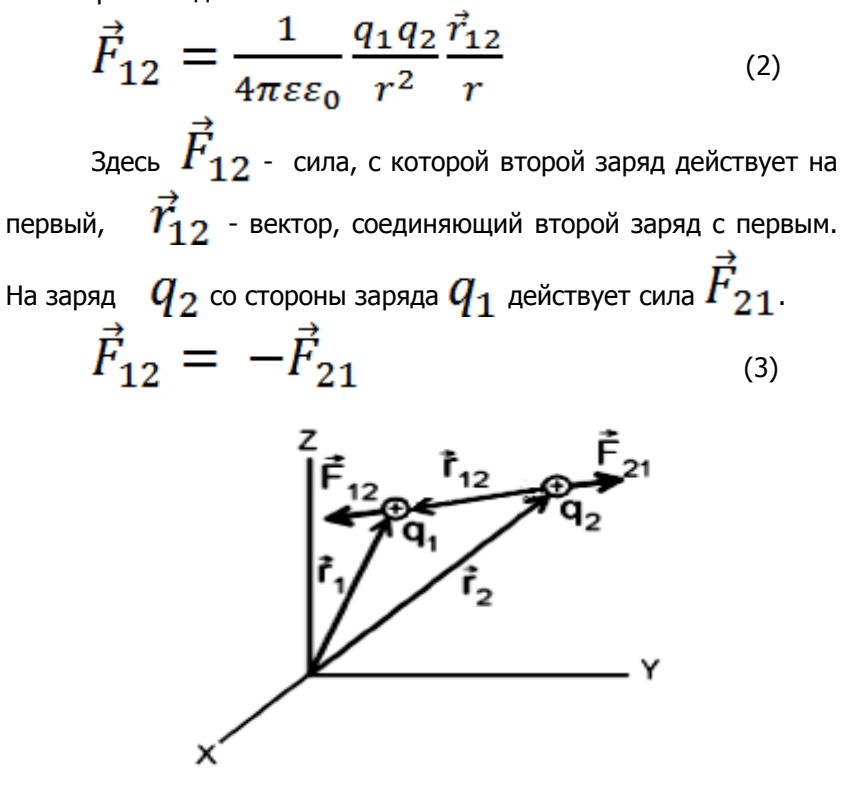

Рис.2.Схема взаимодействия двух точечных зарядов В лабораторной работе измеряется зависимость силы

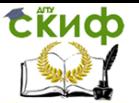

взаимодействия двух заряженных сфер небольшого диаметра от заряда сфер и от расстояния между ними. При расстоянии между центрами сфер, значительно большем их диаметра, сферы могут приближенно рассматриваться как точечные заряды. Тогда зависимость силы от расстояния между центрами сфер должна подчиняться закону Кулона. Заряды сфер одинаковы по абсолютной величине.

$$
|q_1| = |q_2| = q = CU \tag{4}
$$

Здесь  $C$  - электроемкость сферы,  $U$  - напряжение на сфере.

$$
C = 4\pi\varepsilon\varepsilon_0 R \tag{5}
$$

Здесь  $R$  - радиус сферы.

Подставляя формулы (4) и (5) в выражение (1), получаем выражение (6), которое подлежит экспериментальной проверке.

$$
F = 4\pi\varepsilon\varepsilon_0 \frac{R^2 U^2}{r^2} \tag{6}
$$

#### **Описание экспериментальной установки и методика измерения**

 Соберите установку как показано на рис. 1. Соединительные шнуры с высоким напряжением должны находиться на максимальном расстоянии друг от друга. Проводник, ведущий к сфере от датчика силы, должен свисать свободно. Для этого рекомендуется расположить высоковольтный источник питания выше уровня расположения установки. Если между сферами возникает искра, уменьшите напряжение или увеличьте расстояние между сферами.

Управление дистанционного обучения и повышения квалификации

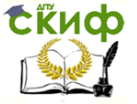

Название дисциплины

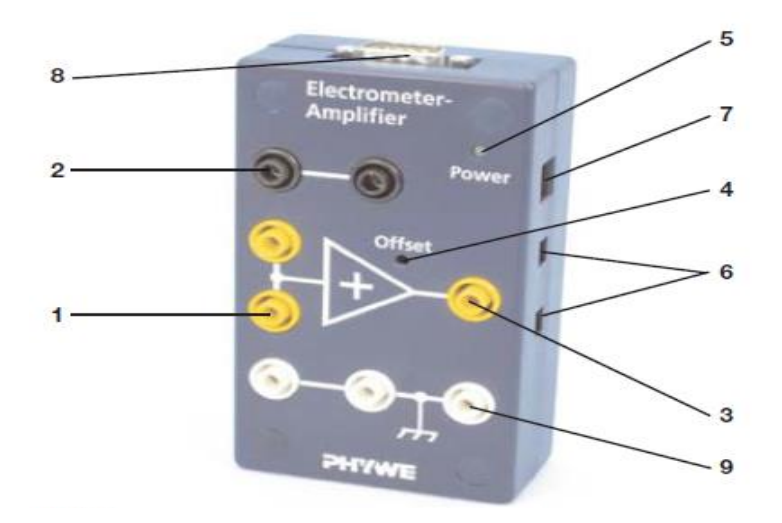

Рис.3 Электрометрический усилитель

Подключите выход 8 электрометрического усилителя (рис.3) к входу установки Кобра 3 «Analog in 2/S2». Расположите соединительный штепсель между 1 и 2. а конденсатор между 1 и 9. Заземлите усилитель, соединив его 9 и 2 синим проводником. Следите, чтобы напряжение на электрометрическом усилителе не превышало 10 В! Подключите установку Кобра 3 к порту компьютера СОМ1, COM2 или USB (для подсоединения к порту USB используйте преобразователь USB - RS232 14602.10). Запустите программу измерения и в меню «Gauge» («Устройство») выберите «PowerGraph» («Графопостроитель») (рис.4), добавьте «Virtual device» («Виртуальное устройство»), щелкнув на белой треугольной кнопке вверху слева.

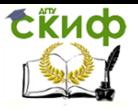

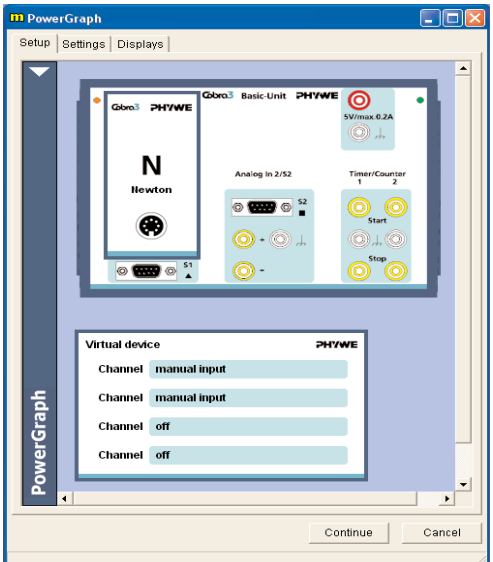

Рис.4. Графопостроитель

Щелкните на кнопке бирюзового цвета в меню «Virtual device» и выставьте опцию ручного ввода для двух каналов, чтобы напряжения и расстояния между сферами вводить вручную. В меню «Precision» («Точность») введите количество знаков после запятой (рис.4 и 5).

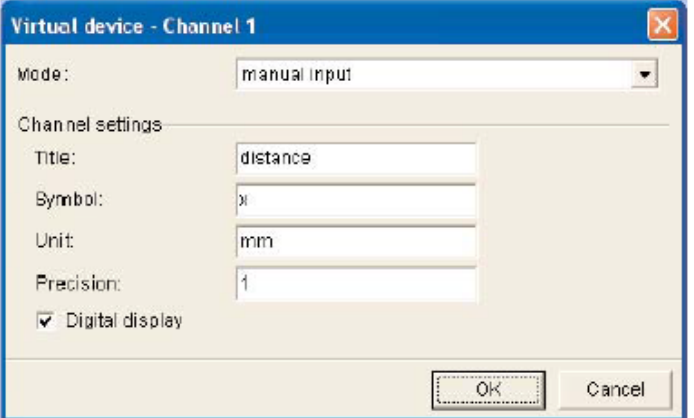

 Рис.5а. Установки для выставления расстояния между сферами

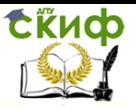

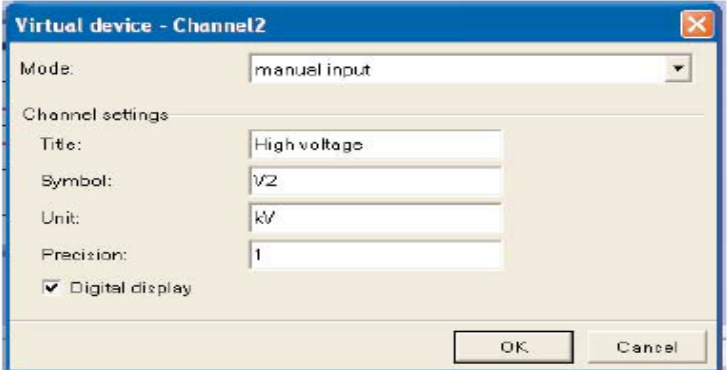

Рис.5б. Установки для выставления напряжения на сферах

Щелкните в меню «Analog in 2/S2» и проверьте следующие установки:

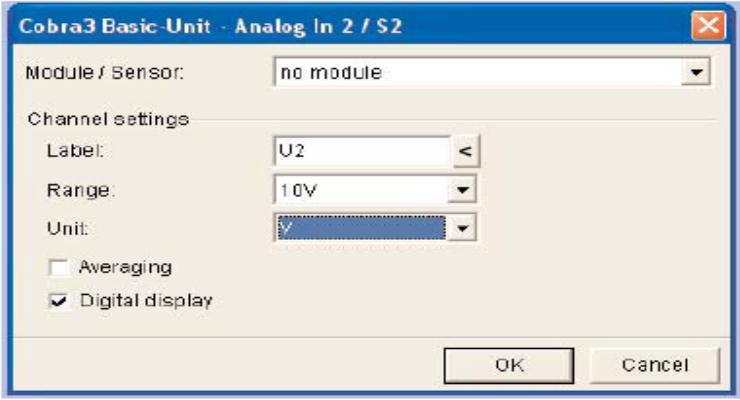

Рис.6 Установки на «Analog in 2/S2»

Щелкните в меню «Ньютон» и выберите следующие установки

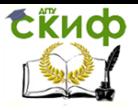

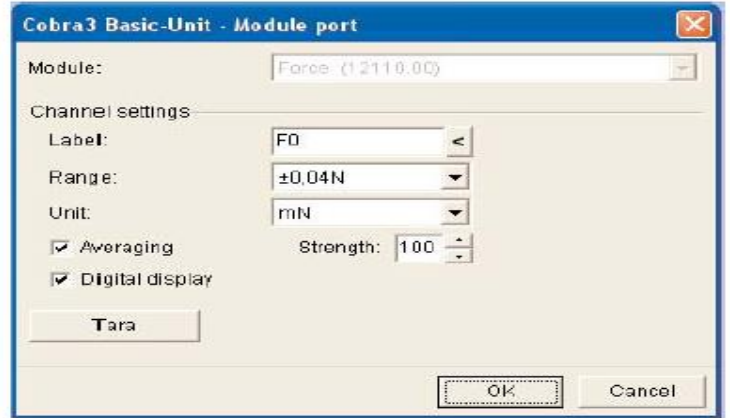

Рис.7.Установки на датчике «Newton»

В данном эксперименте необходимо снизить шум на модуле. Перед началом измерений нажмите кнопку «Таrа». Во избежание смещений температуры включите устройство перед измерением на некоторое время (или несколько раз измеряйте силу без приложенного высокого напряжения, например, для каждого нового значения расстояния, и вычитайте это значение из полученных значений для силы).

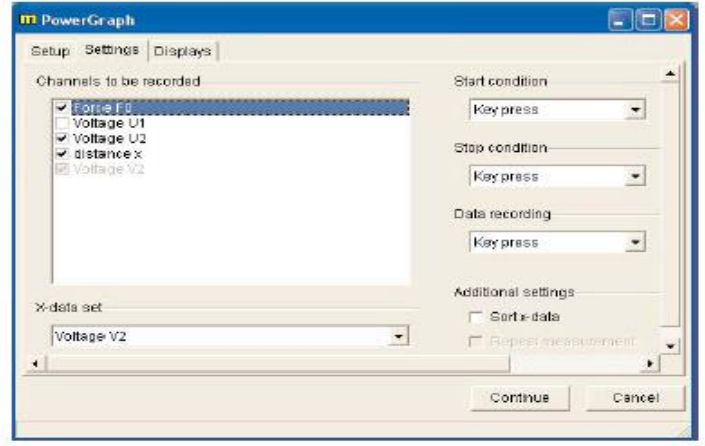

Рис.8 Меню «Settings» («Установки») для графопостроителя

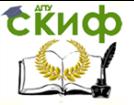

Примеры установок в таблице «Display» («Дисплей») представлены на рис. 9. Посла двойного щелчка на «new display...» («новый дисплей») появится меню конфигурации дисплеев. Введите в нем параметры дисплеев, необходимые для эксперимента. После двойного щелчка на названии дисплеев окно появится снова: рекомендуется выбрать функции **«**auto range» («автоматический диапазон**»**) в комбинации с установками низких значений.

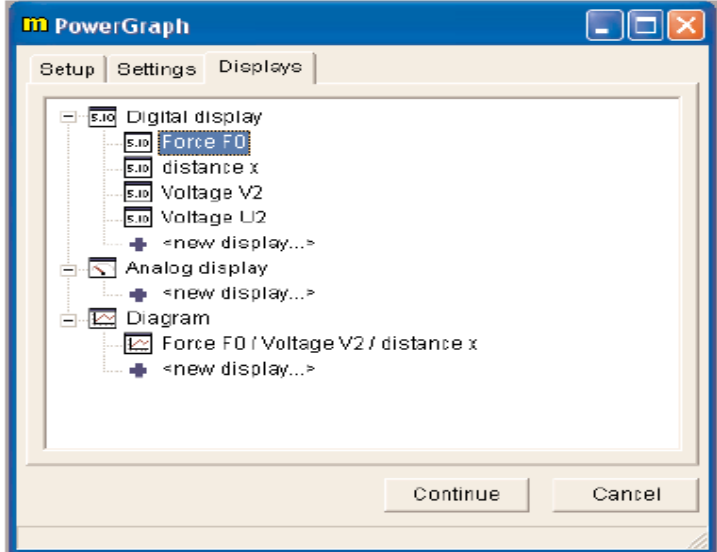

Рис.9 Опции дисплея

#### **Порядок выполнения работы**

Расположите сферы на определенном расстоянии, например. 4 мм.

Нажмите кнопку «Таrа» в меню «Module port» («Порт модуля»).

Начните измерения, нажав «Continue» («Далее») и следите за дисплеями. На дисплее силы не должно быть больших изменений в значениях.

Установите определенное напряжение на высоковольтном источнике питания.

В меню графопостроителя введите значения напряжения и расстояния и подтвердите установки, нажав «Return» («Назад»).

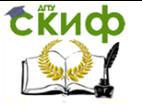

После того, как колебания значений силы прекратились, сохраните значения («Save value»).

Измерения можно начинать с 0 кВ. постепенно увеличивая напряжение с шагом, например, в 1 кВ. Расстояние можно увеличивать с шагом в несколько миллиметров.

Рекомендуется остановить измерения до изменения расстояния после измерений для ряда различных значений напряжения и нажать кнопку «Таrа».

 Постройте график зависимости силы от квадрата напряжения для заданного расстояния.

Постройте графики для различных расстояний.

Полученные графики могут иметь вид:

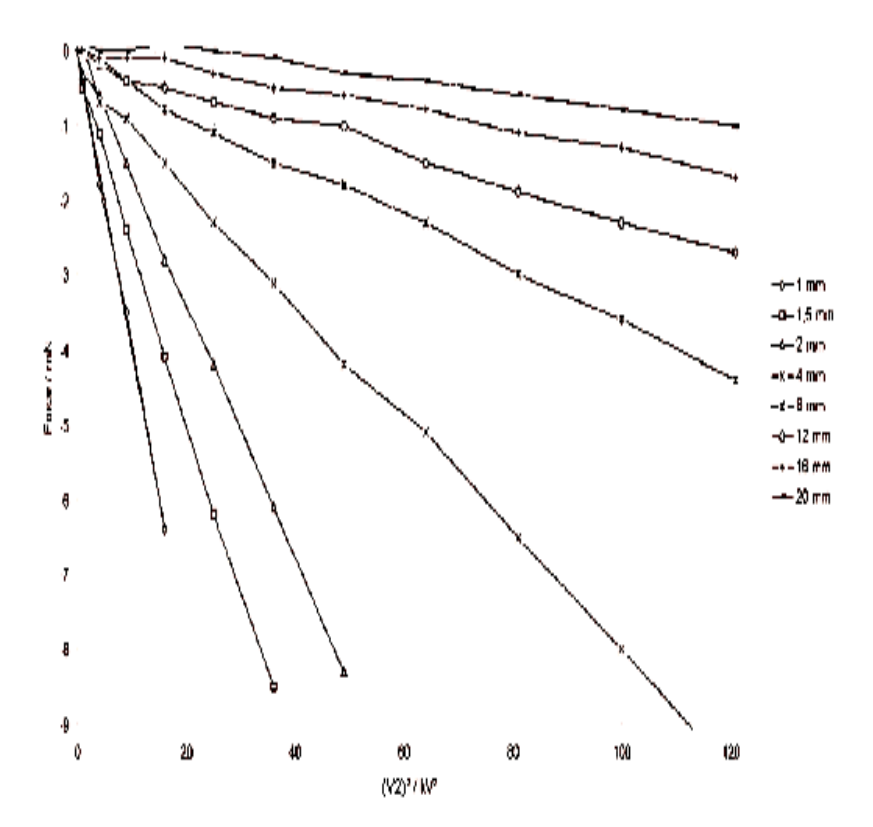

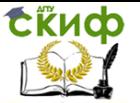

Рис. 10 Сила электростатического взаимодействия между двумя заряженными сферами прямо пропорциональна квадрату величины напряжения в соответствии с формулой (6), то есть сила кулоновского взаимодействия прямо пропорциональна произведению величин взаимодействующих зарядов в соответствии с формулой (1).

#### **Контрольные вопросы и тесты**

- 1. Запишите закон Кулона в векторной форме.
- 2. Какое поле называют электростатическим? Является ли оно потенциальным?
- 3. Дайте определения основных параметров электростатического поля.
- 4. Какова связь между напряженностью и потенциалом электростатического поля?
- 5. Дайте определения силовой линии и эквипотенциальной поверхности электростатического поля. Докажите, что линии напряженности электрического поля перпендикулярны эквипотенциальным поверхностям.
- 6. Сформулируйте принцип суперпозиции электрических полей.
- 7. Сформулируйте теорему Гаусса Остроградского, поясните её физический смысл.
- 8. Что такое электроемкость?
- 9. Выведите формулу для электроемкости уединенной сферы.

#### **ЗАДАНИЕ № 1**

На рисунке представлена система равных по величине точечных электрических зарядов. Укажите направление результирующей силы, действующей на заряд **q<sup>5</sup>** со стороны других зарядов:

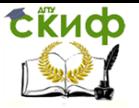

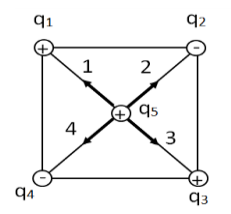

# **ВАРИАНТЫ ОТВЕТОВ:**

1) 1;

2) 2;

3) 3;

4) 4;

5) среди приведенных ответов правильного ответа нет.

## **ЗАДАНИЕ № 2**

Точечный заряд **q** расположен в начале отсчета. Если **k** – коэффициент из закона Кулона, то напряженность электростатического поля в вакууме в точке с радиусом – вектором  $\vec{r}$  определяется равенством ( $r = |\vec{r}|$ )

 **ВАРИАНТЫ ОТВЕТОВ:**

1)  
\n
$$
\vec{E}(\vec{r}) = -kq \frac{\vec{r}}{r^3};
$$
\n2)  
\n
$$
\vec{E}(\vec{r}) = k|q| \frac{\vec{r}}{r^3};
$$
\n3)  
\n
$$
\vec{E}(\vec{r}) = -kq \frac{\vec{r}}{r^2};
$$
\n4)  
\n
$$
\vec{E}(\vec{r}) = kq \frac{\vec{r}}{r^3};
$$
\n5)  
\n
$$
\vec{E}(\vec{r}) = kq \frac{\vec{r}}{r^2}.
$$

5)

#### **ЗАДАНИЕ № 3**

В углах квадрата стороной **<sup>a</sup>** расположены заряды **q, 3q, q, q**. Указать условие, которому подчиняется величина напряженности поля **E** системы зарядов на больших расстояниях  $r (r \gg a)$ от центра квадрата. В вариантах ответа **k** – коэффициент из закона Кулона.

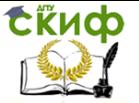

# **ВАРИАНТЫ ОТВЕТОВ:**

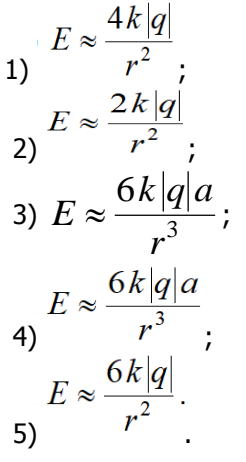

## **ЗАДАНИЕ № 4**

Заряд величиной **q<sup>3</sup>** = –2q помещают между зарядами **q<sup>1</sup>** <sup>=</sup> +q и **q<sup>2</sup>** = +q так, как это показано на рисунке. Как в результате этого изменится сила, действующая на пробный заряд в точке A, находящейся на расстоянии много большем расстояния между зарядами?

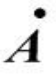

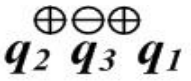

#### **ВАРИАНТЫ ОТВЕТОВ:**

1) станет равна нулю;

2) возрастет по величине;

3) не изменится;

4) уменьшится по величине;

5) уменьшится в 2 раза.

## **ЗАДАНИЕ № 5**

Три одинаковых шарика, имеющих заряды 11 мкКл, -13 мкКл и 35 мкКл, приводят в соприкосновение на короткое время, а затем

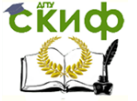

вновь разводят. Какой заряд окажется на первом шарике?

# **ВАРИАНТЫ ОТВЕТОВ:**

- 1) 11 мкКл;
- 2) 59 мкКл;
- 3) 33 мкКл;
- 4) 46 мкКл

#### **ЗАДАНИЕ № 6**

Электростатическое поле образовано двумя параллельными бесконечными плоскостями, заряженными разноименными зарядами с одинаковой по величине поверхностной плотностью заряда. Расстояние между плоскостями равно **d**. Распределение напряженности **Е** такого поля вдоль оси х, перпендикулярной плоскостям, правильно показано на рисунке …

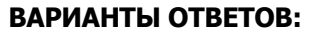

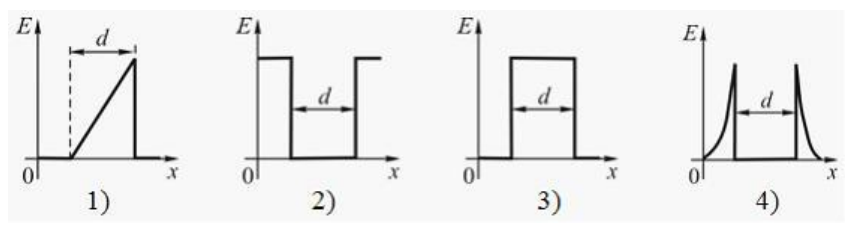

## **ЗАДАНИЕ № 7**

Поле образовано точечным, положительным зарядом **q0**. В каком случае работа по перемещению заряда **q** не равна нулю?

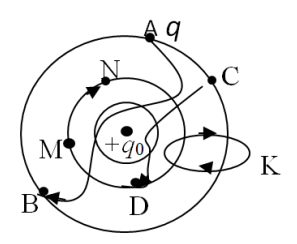

Управление дистанционного обучения и повышения квалификации

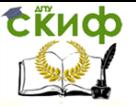

Название дисциплины

# **ВАРИАНТЫ ОТВЕТОВ:**

- 1) на участке АВ;
- 2) на участке CD;
- 3) на участке MN;
- 4) по замкнутому контуру K.

# **ЗАДАНИЕ № 8**

Чему равен заряд, находящийся в центре сферы, если поток вектора напряженности электростатического поля через сферу равен 2 кВм?

# **ВАРИАНТЫ ОТВЕТОВ:**

- 1) 17,7 нКл;
- 2) 44,3 нКл;
- 3) 4,43 нКл;
- 4) 1,77 нКл

# **ЗАДАНИЕ № 9**

На рисунке темный кружок – заряд **(2q)**,  $(2q)$  светлый кружок заряд **(-q)**. Система зарядов располагается в вакууме. Произведение потока вектора напряженности  $\Phi_E$  через сферу (см. рис.) на электрическую постоянную  ${\mathcal E}_0$  равно

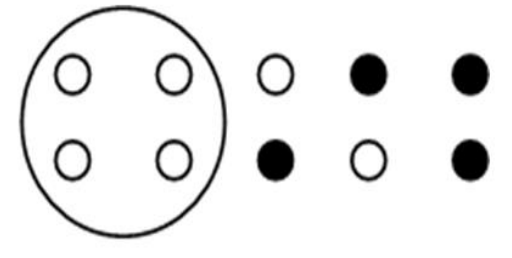

# **ВАРИАНТЫ ОТВЕТОВ:**

 $1) -2q;$  $2) -q;$ 

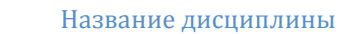

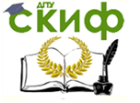

3) 2q;  $4) - 4q;$ 5) 5q.

## **ЗАДАНИЕ № 10**

После соединения тонким проводом двух заряженных металлических шаров, радиусы которых 20 см и 30 см, а потенциалы соответственно 100 В и 150 В, потенциалы шаров  $\varphi_1$  и окажутся равными

#### **ВАРИАНТЫ ОТВЕТОВ:**

1)  $\varphi_1 = 130$  B,  $\varphi_2 = 120$  B 2)  $\varphi_1 = \varphi_2 = 130 B$ 3)  $\varphi_1$  =120 B,  $\varphi_2$  =130 B 4)  $\omega_1 = \omega_2 = 120 B$ 5)  $\varphi_1 = \varphi_2 = 140 B$ 

#### **Указания по технике безопасности**

1. **Внимание!** Лица, не прошедшие инструктаж по технике безопасности, к проведению лабораторной работы не допускаются.

#### **Запрещается:**

- 1.1. Включать или выключать электрические рубильники силовых щитов;
- 1.2. Включать схему (подавать электрическое напряжение) без предварительной её проверки лаборантом или преподавателем;
- 1.3. Оставлять без присмотра включенную установку.
- 2. При работе с нагревательными приборами соблюдайте меры противопожарной безопасности, не касайтесь нагревательных элементов руками и горючими предметами.
- 3. При обнаружении неисправного оборудования, электрических розеток и вилок немедленно сообщайте об этом лаборанту или преподавателю. На неисправном оборудовании работать запрещается.
- 4. По окончании лабораторной работы обязательно отключите установку от электрического напряжения.

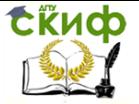

# **ПЕРВАЯ ПОМОЩЬ ПРИ ПОРАЖЕНИИ ЭЛЕКТРИЧЕСКИМ ТОКОМ**

 Электротравмы человек может получить в момент неосторожного контакта с источниками и проводниками электричества. Реакция организма человека зависит от мощности тока, прошедшего через тело. Симптомами поражения электрическим током является расстройство дыхания, падение пульса, судорожные сокращения мышц, потеря сознания, остановка сердца, ожоги на участках непосредственного контакта с электросетью.

 Первая доврачебная помощь должна быть начата с немедленного прекращения воздействия электрического тока на пострадавшего, для чего необходимо выключить рубильник, выключатель, оторвать токонесущие провода. Если это сделать невозможно, то нужно незамедлительно обезопасить себя и пострадавшего надёжной изоляцией (применить резиновые перчатки, встать на резиновый коврик и т.п.). Ни в коем случае нельзя браться голыми руками за оголенный провод и за человека, находящегося под током.

 Затем пострадавшему нужно создать полный покой, уложив в сухое теплое место, освободить от стесняющей одежды. При отсутствии (или резком нарушении) дыхания и сердечной деятельности начать проводить искусственное дыхание «изо рта в рот», «изо рта в нос» и наружный массаж сердца.